### **Bilgisayar Bilimi Dersi 10.Sınıflar 2.Sınav Özet**

#### **İnternet ve Web Servisleri**

#### **Web Tarayıcıları**

İnternet'e bağlanmak için hepimiz birer web tarayıcısı (browser) kullanıyoruz. En yaygın kullanılan web tarayıcıları şunlardır.

Chrome, Safari, Opera, İnternet Explorer, Mozilla Firefox,

Bir web tarayıcısı bizim görüntülemek istediğimiz siteyi ya da kaynağı, sitenin yüklü olduğu bilgisayardan ya da sunucudan çağırarak (istek yaparak) ekrana yansıtır. Dolayısı ile web tarayıcısının bulunduğu bilgisayar istemci, görüntülenmek istenen sitenin yüklü olduğu bilgisayar ise sunucu olarak adlandırılır.

Şimdi bir örnek üzerinde bu durumu senaryolaştıralım: • Chrome web tarayıcısını açtınız. • Tarayıcınızın adres satırına http://www.google.com yazdınız ve site açıldı. • Bu durumda sizin bilgisayarınız istemci, google web sitesi kaynak oldu. Peki sunucuya nasıl eriştik ve sunucu nerede? • Sunucuya http://www.google.com.tr ismi ile erişim sağladık. • Web tarayıcımıza bu ismi girdiğimizde ismin bağlı olduğu adresteki bilgisayarlar ise istek yaptığımız sunuculardır. Bu sunucuların İnternet ortamında yerini gösteren adresleri IP adresleridir. Google'nin Türkiye web sitesinin ipsi 216 58 209 195'tir. Akılda daha kalıcı olması için "alanadı sunucuları" http://www.google.com.tr adresi ile 216 58 209 195 ipsini eşleştirilir. Dolayısı ile daha kolay bir erişim sağlamış oluruz.

#### **Arama motorları**

İnternet üzerinden bir bilgiye ulaşmak, araştırmak için kullandığımız internet siteleridir. Dikkat edelim arama motorları bir web tarayıcı değildir bir web sitesidir.

Örnek; Google bir arama motoru(yani web sitesiyken) Google chrome ise bir web tarayıcıdır. En yaygın arama motorları;

Google, Yandex, Baidu, Bing, Yahoo, Ask

#### **Web Teknolojileri**

World Wide Web (www), Tim Berners-Lee tarafından 1989 yılında icat edilmiştir. web teknolojisinin bu ilk versiyonu Web 1.0 olarak adlandırılmaktadır. Daha sonra web teknolojileri; tarayıcıda görüntülediğimiz site üzerinde yeni kaynaklar ekleme, kaynaklar üzerinde değişiklik yapma gibi olanaklar sağlamaya başladı. Bu İnternet teknolojisi ise Web 2.0 olarak adlandırılmaktadır. Web 2.0 ile çalışan birçok örnek verebiliriz. "Paylaşım" size ne ifade ediyor? Facebook, Instagram, Youtube, Vikipedia … Bunlara benzer daha birçok web 2.0 ile hazırlanmış Blog, Sosyal Ağ, Viki, Elektronik

Portfolyo gibi site örnekleri verebiliriz.

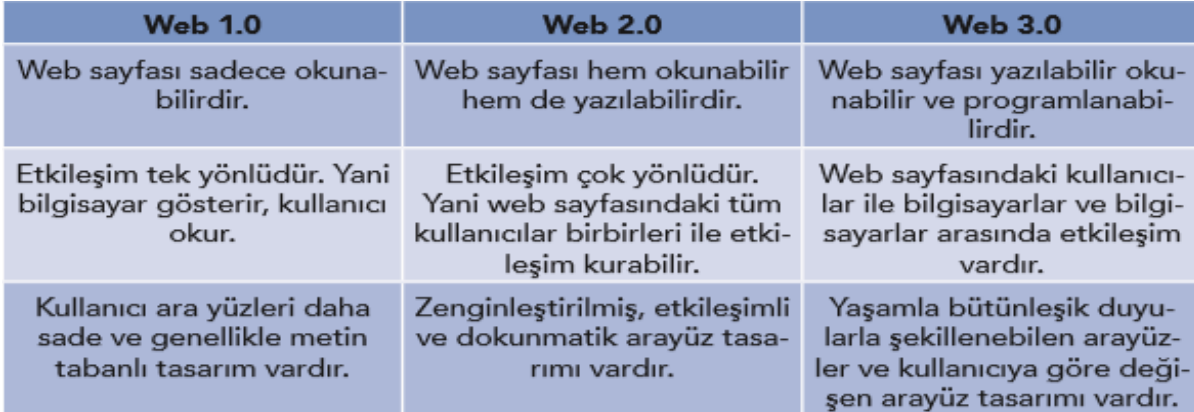

**İŞARETLEME DİLİNE GİRİŞ (HTML)**

#### **HTML**

HTML, Hiper Metin İşaretleme ya da Biçimlendirme Dili (Hyper Text Markup Language) olarak Türkçe'ye çevrilmiştir. Web sitesi oluşturmak için kullanılan standart dildir.

Html dilinde sıklıkla kullanılan bazı kodlar şunlardır.

**<html> =** kod yazmaya başlarken ilk yazmamız gerken kod budur, başlangıç kodu da diyebiliriz. Html programlama dilinde açılan her kod mutlaka kapatılmalıdır. Örnek;

<html> kodumuzu açtık ve daha sonra başka kodlar da ekledik, sayfamızın en sonuna </html> yazarak kodumuzu kapatıyoruz. Dikkat ettiyseniz kod kapatmak için kodun başına " / " işareti koyuyoruz. Doğru ve düzenli bir kodlama çalışması yapabilmek için açılan kodlar mutlaka kapatılmalıdır.

**<head>** = bu kod başlık yazmamızı sağlar. Sitemizdeki içeriğe başlık yazmak istediğimizde bu kodu kullanırız yine bu kodun kapatılmış hali **</head>** şeklindedir

<body> = İngilizcedeki gövde kelimesinin anlamında gelir. Sitemizin içerik kısmını bu kodu içerisinde oluşturacağız. Aklınıza gelen birçok kod bu <body> kodunun içerisinde çalışacaktır. İçerik ekleme, başka sayfaya yönlendirme, resim ekleme vs gibi

Kullanımı;

<body>

..

…

</body> şeklindedir.

İlk üç kodun birlikte kullanımı da şu şekildedir.

```
<html>
<head> site başlığı
</head>
<body> buraya sitenizin içeriğini yazınız
</body>
\langle/html>
```
#### **HTML Başlıkları**

HTML başlıkları ile tanımlanmıştır <h1>için <h6>etiketleri.

<h1>En önemli başlığı tanımlar.

<h6>en az önemli başlığı tanımlar:

h harfinin yanındaki sayı büyüdükçe başlığın önemi azalır. Örnek;

```
\overline{1}\hbox{\tt <html>}<body>
\langle h1 \rangleThis is heading 1 \langle h1 \rangle<h2>This is heading 2</h2>
<h3>This is heading 3</h3>
<h4>This is heading 4</h4>
<h5>This is heading 5</h5>
<h6>This is heading 6</h6>
```

```
</body>
</html>
```
kodlarının görüntüsü aşağıdaki gibidir;

# This is heading 1

# This is heading 2

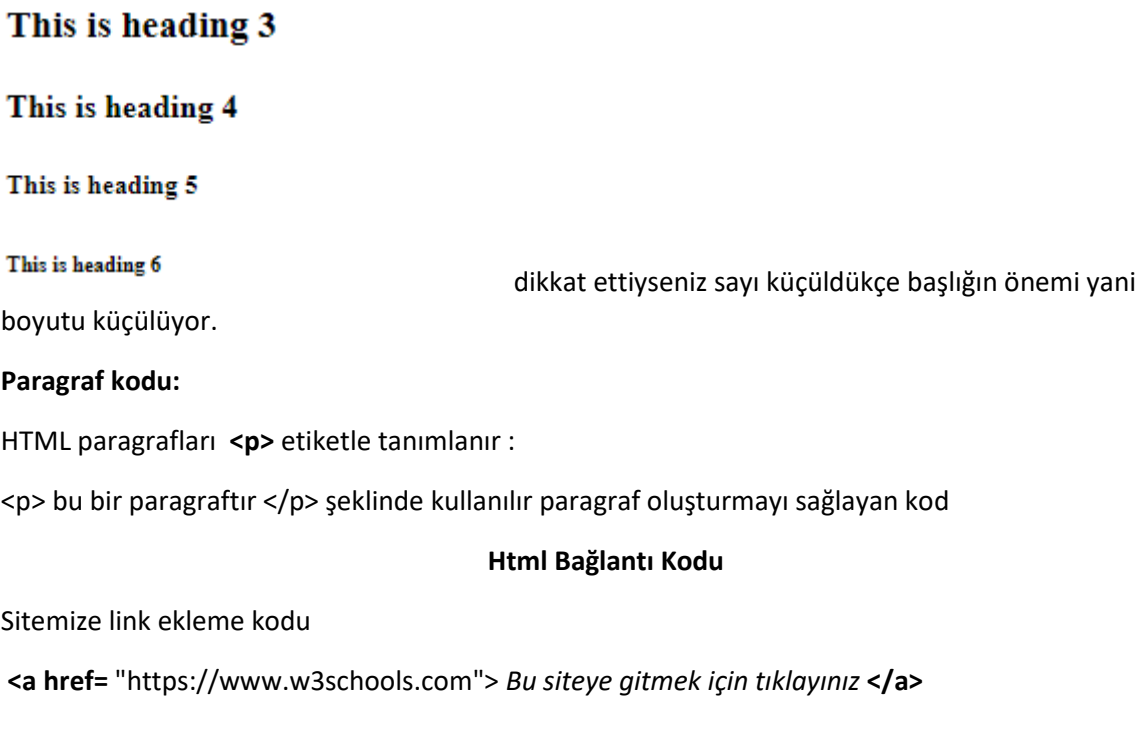

Dikkat ederseniz kod kapatırken sadece "/a" şeklinde kapattık çünkü burda kodumuz "a" dır "href" yardımcı elemandır.

#### *Resim Ekleme Kodu*

*<img* 

```
src="http://ademozdemiranadolulisesi.meb.k12.tr/meb_iys_dosyalar/53/10/972984/resimle
r/2018_11/k_16235957_OOMX9854.jpg">
```
#### **Buton ekleme kodu**

#### **<button> Tıklayınız </button>**

```
\leftarrow<body>
<button>tiklayiniz</button>
</body>
                                     tıklayınız
\langle/html>
```
- <html>Eleman bir HTML sayfası kök unsurudur
- <head>Eleman belgenin ilgili meta bilgileri içerir
- <title>Eleman doküman için bir başlık belirtir
- $\bullet$  <br/>kody>Eleman görünür sayfa içerik var
- $\cdot$  <h1>Elemanının büyük bir başlık tanımlar
- <p>Eleman, bir paragraf tanımlar

Html dilinde Sık kullanılan bazı kod ve yardımcı elemanlar

**<header> </header>** =Bir belge veya bölüm için bir başlık belirtir.

**<section> </section>** = Genellikle başlıklı tematik bir içerik gruplandırmasıdır. Bir anasayfa giriş,içerik ve iletişim bilgileri gibi bölümlere ayrılabilir.

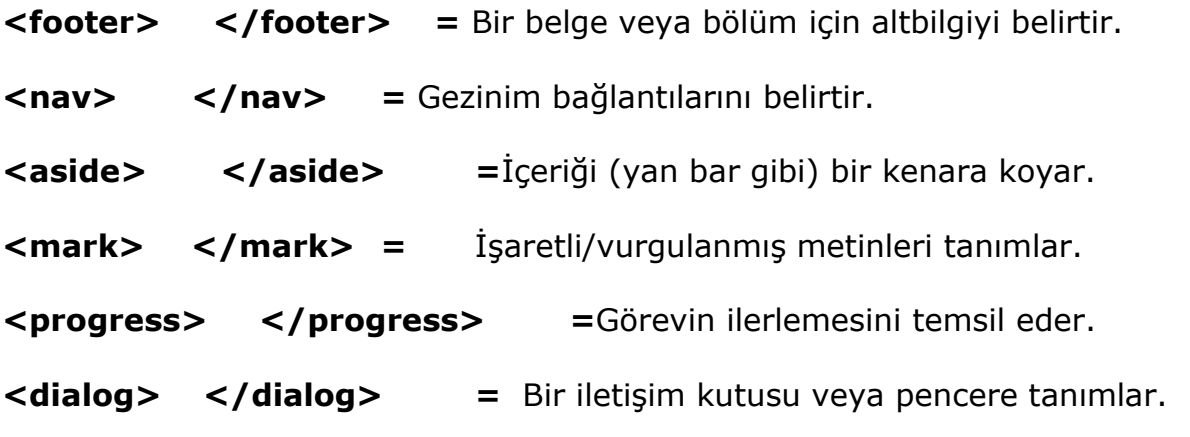

### **Paragraf Oluşturma Kodu**

*<html>*

*<body>*

*<p> Bu kod paragraf yapımını sağlayan koddur. </p>*

*</body>*

*</html>*

#### *Yazımızı kalın yazmak için;*

Paragraf kodu <p> den sonra <b> kodunu açarız

<html> <body>

<p> <br />b> bu kod kalın harfle yazdırır.</b> </p>

</body>  $\langle$ /html>

#### *Yazımızı italik(eğik) yazmak için ;*

*Paragraf kodu <p> den sonra <i> kodunuz yazarız*

<html> <body>

<p> <i> bu kod italik(eğik) harfle yazdırır.</i> </p>

</body> </html>

bu kod kalın harfle yazdırır.

bu kod italik(eğik) harfle yazdırır.

#### *Yazı rengi değiştirme*

*Yazı rengi değiştirmek için <p> kodu bile birlikte style yardımcı elemanını kullanırız.*

```
<p style=" color:red"> Yazımız kırmızı renkte yazılır </p>
```

```
<html>
<body>
<p style="color:red;">Yazımız kırmızı renkte yazılır </p>
</body>
\langle/html>
```
#### *Arka plan rengi değiştirme*

*Arka plan rengi değiştirmek için <p> kodu bile birlikte style yardımcı elemanını kullanırız.*

*<p style=" background-color:red"> arka planımız kırmızı renkte olur </p>* 

<html> Change Theme <body> <p style="background-color:red;">arka plan rengimiz kirmizi olur </p> </body> </html>

#### *Tablo oluşturma*

```
\leftarrow<head> tablo olusturma </head>
    <body>
        <table border=1>
             <tr>
                  ad <b>lt</b><th> soyad </th>
                 <th> yas </th> </tr>
             \langle \text{tr} \rangle<th> Ahmet </th>
                 <th> Musa </th>

        </table>
     </body>
                                                       tablo olusturma
                                                          ad
                                                               soyad||yas
 <html>
                                                        Ahmet Musa 35
```
Yazımız kırmızı renkte yazılır

Yazımız kırmızı renkte vazılır

#### *Listemeler*

```
\hbox{\tt \&}<body>
<h3> siralamali liste yapma </h3>
\langleol>
    <li> İstanbul </li>
    <li> Ankara </li>
    <li> İzmir </li>
                  \langle/ol>
```
</body> </html>

```
\langlehtml\rangle<body>
<h3> siralamasiz liste yapma </h3>
\langleul>
     \langleli> çay \langle/li>
     <li> kahve </li>
     \langleli> ihlamur \langle/li>
                      \langle/ul>
</body>
</html>
```
## sıralamalı liste yapma

- 1. İstanbul 2. Ankara
- 3. İzmir

# sıralamasız liste yapma

- $\cdot$  cay
- kahve
- · ihlamur